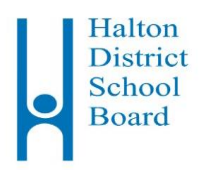

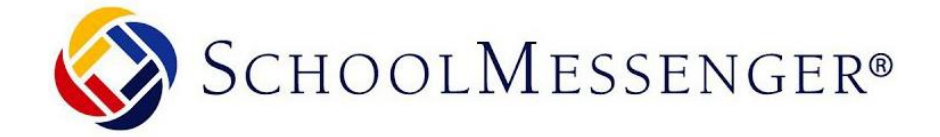

# **SchoolMessenger هو نظام اإلبالغ عن غياب الطالب الذي يستخدمه مجلس مدارس مقاطعة هالتون**

### **هذا هو النظام المستخدم للقيام بما يلي:**

#### - اإلبالغ عن حاالت غياب الطالب

• تلقي كافة الرسائل و/أو المكالمات الهاتفية المرسلة من مدرسة طفلك ومجلس مدارس مقاطعة هالتون. يجب على كافة األسر التسجيل في نظام *SchoolMessenger* من أجل اإلبالغ عن حاالت غياب الطالب على اإلنترنت وتعيين تفضيالت التواصل الستالم الرسائل من مدرسة الطفل والمجلس.

## **كيفية التسجيل في نظام SchoolMessenger**

يمكنك التسجيل في نظام SchoolMessenger عن طريق تطبيق مجلس مدارس مقاطعة هالتون للهواتف الذكية أو من خالل الموقع اإللكتروني لهذا النظام.

### **تطبيق مجلس مدارس مقاطعة هالتون للهواتف الذكية**

- **•** تفضل بتنزيل تطبيق مجلس مدارس مقاطعة هالتون للهواتف الذكية من متجر التطبيقات Store App أو Play Google واستكمل عملية اإلعداد.
- **•** انقر فوق الرمز "الرسائل وحاالت الغياب" سوف تتلقى رسالة تحثك على تنزيل تطبيق *SchoolMessenger* من App Store أو من Play Google. يضمن تطبيق *SchoolMessenger* وصول اآلباء/أولياء األمور فقط إلى بيانات أطفالهم.
	- **•** تفضل بإنشاء حساب على تطبيق *SchoolMessenger*.

**الموقع اإللكتروني**

- **go.schoolmessenger.ca بزيارة تفضل•**
- **•** تفضل بإنشاء حساب على تطبيق *SchoolMessenger*.

يمكن العثور على مقاطع فيديو للتدريب اإلرشادي من أجل مساعدتك في إتمام عملية التسجيل في تطبيق *SchoolMessenger* والإبلاغ عن أي حالة غياب لأي طفل في الموقع الإلكتروني لمجلس المدارس (hdsb.ca) من خلال البحث عن ."SchoolMessenger"

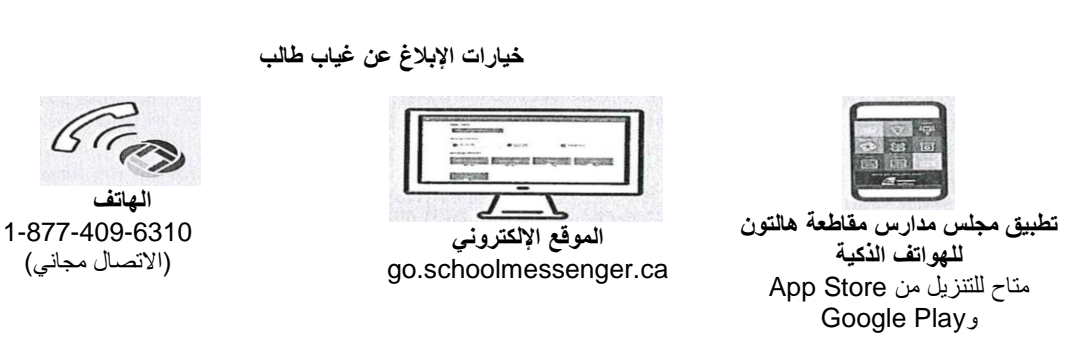

**نظام SchoolMessenger متاح على مدار الساعة طوال أيام األسبوع من أجل اإلبالغ عن أي حاالت غياب في المستقبل أو الوصول المتأخر.**

**تفضل بتعيين تفضيالت التواصل المناسبة لك**

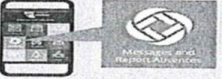

**تطبيق مجلس مدارس مقاطعة هالتون للهواتف الذكية**

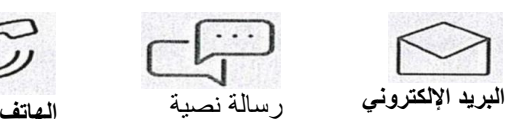

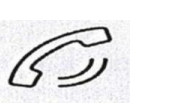